# **Getting Started**

- [What is Flume NG?](#page-0-0)
- [What's Changed?](#page-0-1)
- [Getting Flume NG](#page-0-2)
- [Building From Source](#page-0-3)
- [Configuration](#page-1-0)
	- [flume-ng global options](#page-5-0)
	- [flume-ng agent options](#page-6-0) • [flume-ng avro-client options](#page-6-1)
- [Providing Feedback](#page-7-0)

# <span id="page-0-0"></span>**What is Flume NG?**

Flume NG aims to be significantly simpler, smaller, and easier to deploy than Flume OG. In doing so, we do not commit to maintaining backward compatibility of Flume NG with Flume OG. We're currently soliciting feedback from those who are interested in testing Flume NG for correctness, ease of use, and potential integration with other systems.

### <span id="page-0-1"></span>**What's Changed?**

Flume NG (Next Generation) is a huge departure from Flume OG (Original Generation) in its implementation although many of the original concepts are the same. If you're already familiar with Flume, here's what you need to know.

- You still have *sources* and sinks and they still do the same thing. They are now connected by channels.
- Channels are pluggable and dictate durability. Flume NG ships with an in-memory channel for fast, but non-durable event delivery and a file-based channel for durable event delivery.
- There's no more logical or physical nodes. We call all physical nodes *agents* and agents can run zero or more sources and sinks.
- There's no master and no ZooKeeper dependency anymore. At this time, Flume runs with a simple file-based configuration system.
- Just about everything is a plugin, some end user facing, some for tool and system developers. Pluggable components include channels, sources, sinks, interceptors, sink processors, and event serializers.

Please file [JIRAs](https://issues.apache.org/jira/browse/FLUME) and/or vote for features you feel are important.

# <span id="page-0-2"></span>**Getting Flume NG**

Flume is available as a source tarball and binary on the [Downloads](http://flume.apache.org/download.html) section of the Flume Website. If you are not planning on creating patches for Flume, the binary is likely the easiest way to get started.

#### <span id="page-0-3"></span>**Building From Source**

To build Flume NG from source, you'll need git, the Sun JDK 1.6, Apache Maven 3.x, about 90MB of local disk space and an Internet connection.

1. Check out the source

```
$ git clone https://git-wip-us.apache.org/repos/asf/flume.git flume
$ cd flume
$ git checkout trunk
```
#### 2. Compile the project

The Apache Flume build requires more memory than the default configuration. We recommend you set the following Maven options:

```
export MAVEN_OPTS="-Xms512m -Xmx1024m -XX:PermSize=256m -XX:
MaxPermSize=512m"
```

```
# Build the code and run the tests (note: use mvn install, not mvn 
package, since we deploy Jenkins SNAPSHOT jars daily, and Flume is a multi-
module project)
$ mvn install
# ...or build the code without running the tests
$ mvn install -DskipTests
```
(Please note that Flume requires that Google Protocol Buffers compiler be in the path for the build to be successful. You download and install it by following the instructions [here.](https://developers.google.com/protocol-buffers/))

This produces two types of packages in flume-ng-dist/target. They are:

- apache-flume-ng-dist-1.4.0-SNAPSHOT-bin.tar.gz A binary distribution of Flume, ready to run.
- apache-flume-ng-dist-1.4.0-SNAPSHOT-src.tar.gz A source-only distribution of Flume.

If you're a user and you just want to run Flume, you probably want the -bin version. Copy one out, decompress it, and you're ready to go.

\$ cp flume-ng-dist/target/apache-flume-1.4.0-SNAPSHOT-bin.tar.gz . \$ tar -zxvf apache-flume-1.4.0-SNAPSHOT-bin.tar.gz \$ cd apache-flume-1.4.0-SNAPSHOT-bin

3. Create your own properties file based on the working template (or create one from scratch)

\$ cp conf/flume-conf.properties.template conf/flume.conf

4. (Optional) Create your flume-env.sh file based on the template (or create one from scratch). The flume-ng executable looks for and sources a file named "flume-env.sh" in the conf directory specified by the --conf/-c commandline option. One use case for using flume-env.sh would be to specify debugging or profiling options via JAVA\_OPTS when developing your own custom Flume NG components such as sources and sinks.

\$ cp conf/flume-env.sh.template conf/flume-env.sh

5. Configure and Run Flume NG

After you've configured Flume NG (see below), you can run it with the bin/flume-ng executable. This script has a number of arguments and modes.

#### <span id="page-1-0"></span>**Configuration**

Flume uses a Java property file based configuration format. It is required that you tell Flume which file to use by way of the  $-f$  <file> option (see above) when running an agent. The file can live anywhere, but historically - and in the future - the conf directory will be the correct place for config files.

Let's start with a basic example. Copy and paste this into conf/flume.conf:

```
# Define a memory channel called ch1 on agent1
agent1.channels.ch1.type = memory
# Define an Avro source called avro-source1 on agent1 and tell it
# to bind to 0.0.0.0:41414. Connect it to channel ch1.
agent1.sources.avro-source1.channels = ch1
agent1.sources.avro-source1.type = avro
agent1.sources.avro-source1.bind = 0.0.0.0
agent1.sources.avro-source1.port = 41414
# Define a logger sink that simply logs all events it receives
# and connect it to the other end of the same channel.
agent1.sinks.log-sink1.channel = ch1
agent1.sinks.log-sink1.type = logger
# Finally, now that we've defined all of our components, tell
# agent1 which ones we want to activate.
agent1.channels = ch1
agent1.sources = avro-source1
agent1.sinks = log-sink1
```
This example creates a memory channel (i.e. an unreliable or "best effort" transport), an Avro RPC source, and a logger sink and connects them together. Any events received by the Avro source are routed to the channel ch1 and delivered to the logger sink. It's important to note that defining components is the first half of configuring Flume; they must be activated by listing them in the <agent>.channels, <agent>. sources, and sections. Multiple sources, sinks, and channels may be listed, separated by a space.

For full details, please see the javadoc for the org.apache.flume.conf.properties.PropertiesFileConfigurationProvider class.

This is a listing of the implemented sources, sinks, and channels at this time. Each plugin has its own optional and required configuration properties so **please** see the javadocs (for now).

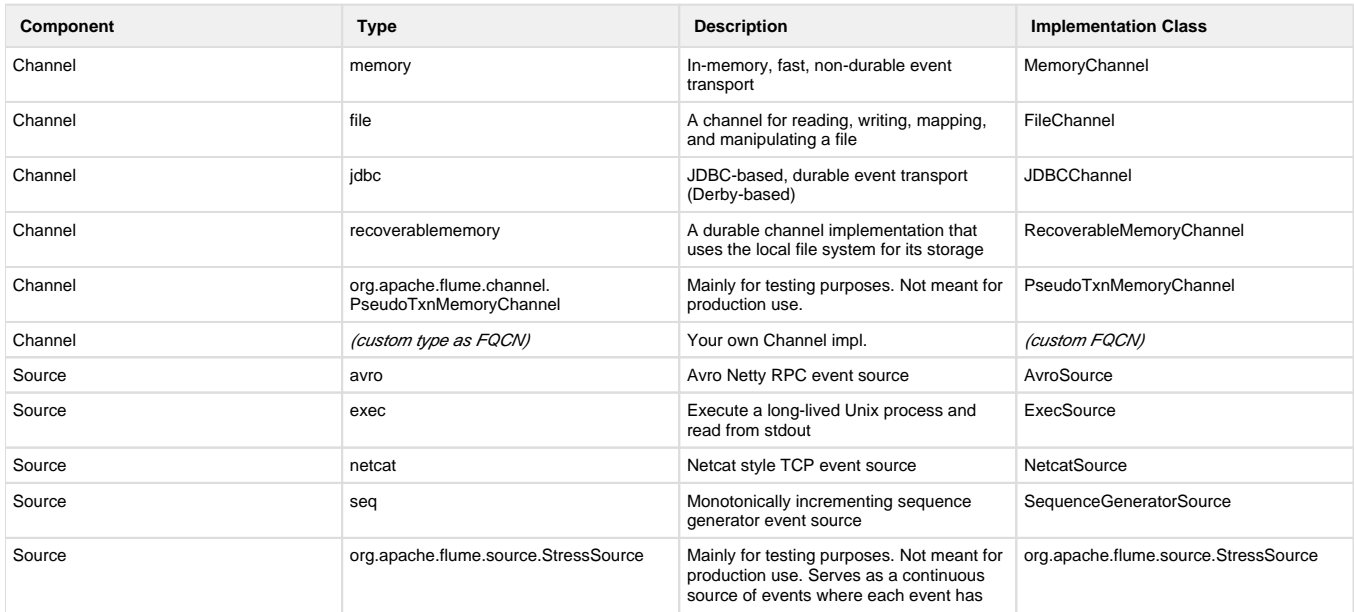

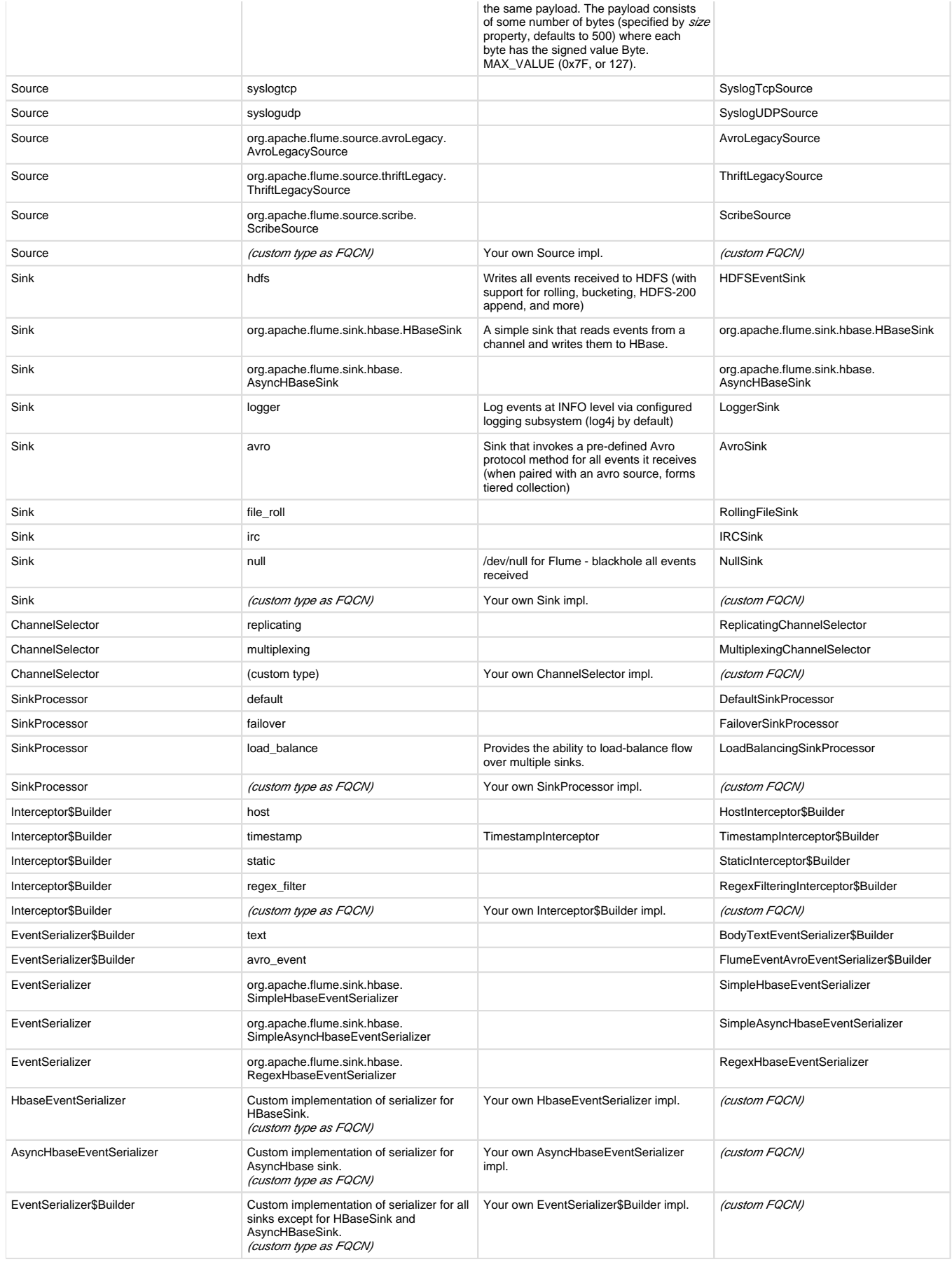

The flume-ng executable lets you run a Flume NG agent or an Avro client which is useful for testing and experiments. No matter what, you'll need to specify a command (e.g. agent or avro-client) and a conf directory (--conf <conf dir>). All other options are command-specific.

To start the flume server using the flume.conf above:

```
bin/flume-ng agent --conf ./conf/ -f conf/flume.conf -Dflume.root.
logger=DEBUG,console -n agent1
```
Notice that the agent name is specified by -n agent1 and must match a agent name given in -f conf/flume.conf

#### Your output should look something like this:

```
$ bin/flume-ng agent --conf conf/ -f conf/flume.conf -n agent1
2012-03-16 16:36:11,918 (main) [INFO - org.apache.flume.lifecycle.
LifecycleSupervisor.start(LifecycleSupervisor.java:58)] Starting lifecycle 
supervisor 1
2012-03-16 16:36:11,921 (main) [INFO - org.apache.flume.node.FlumeNode.
start(FlumeNode.java:54)] Flume node starting - agent1
2012-03-16 16:36:11,926 (lifecycleSupervisor-1-0) [INFO - org.apache.flume.
node.nodemanager.DefaultLogicalNodeManager.start(DefaultLogicalNodeManager.
java:110)] Node manager starting
2012-03-16 16:36:11,928 (lifecycleSupervisor-1-0) [INFO - org.apache.flume.
lifecycle.LifecycleSupervisor.start(LifecycleSupervisor.java:58)] Starting 
lifecycle supervisor 10
2012-03-16 16:36:11,929 (lifecycleSupervisor-1-0) [DEBUG - org.apache.
flume.node.nodemanager.DefaultLogicalNodeManager.start
(DefaultLogicalNodeManager.java:114)] Node manager started
2012-03-16 16:36:11,926 (lifecycleSupervisor-1-1) [INFO - org.apache.flume.
conf.file.AbstractFileConfigurationProvider.start
(AbstractFileConfigurationProvider.java:67)] Configuration provider 
starting
2012-03-16 16:36:11,930 (lifecycleSupervisor-1-1) [DEBUG - org.apache.
flume.conf.file.AbstractFileConfigurationProvider.start
(AbstractFileConfigurationProvider.java:87)] Configuration provider started
2012-03-16 16:36:11,930 (conf-file-poller-0) [DEBUG - org.apache.flume.
conf.file.AbstractFileConfigurationProvider$FileWatcherRunnable.run
(AbstractFileConfigurationProvider.java:189)] Checking file:conf/flume.
conf for changes
2012-03-16 16:36:11,931 (conf-file-poller-0) [INFO - org.apache.flume.conf.
file.AbstractFileConfigurationProvider$FileWatcherRunnable.run
(AbstractFileConfigurationProvider.java:196)] Reloading configuration file:
conf/flume.conf
2012-03-16 16:36:11,936 (conf-file-poller-0) [DEBUG - org.apache.flume.
conf.properties.FlumeConfiguration$AgentConfiguration.isValid
(FlumeConfiguration.java:225)] Starting validation of configuration for 
agent: agent1, initial-configuration: AgentConfiguration[agent1]
SOURCES: {avro-source1=ComponentConfiguration[avro-source1]
   CONFIG: {port=41414, channels=ch1, type=avro, bind=0.0.0.0}
   RUNNER: ComponentConfiguration[runner]
     CONFIG: {}
```

```
}
CHANNELS: {ch1=ComponentConfiguration[ch1]
   CONFIG: {type=memory}
}
SINKS: {log-sink1=ComponentConfiguration[log-sink1]
   CONFIG: {type=logger, channel=ch1}
   RUNNER: ComponentConfiguration[runner]
    CONFIG: \{\}}
2012-03-16 16:36:11,936 (conf-file-poller-0) [INFO - org.apache.flume.conf.
properties.FlumeConfiguration.validateConfiguration(FlumeConfiguration.
java:119)] Post-validation flume configuration contains configuation for 
agents: [agent1]
2012-03-16 16:36:11,937 (conf-file-poller-0) [DEBUG - org.apache.flume.
channel.DefaultChannelFactory.create(DefaultChannelFactory.java:67)] 
Creating instance of channel ch1 type memory
2012-03-16 16:36:11,944 (conf-file-poller-0) [DEBUG - org.apache.flume.
source.DefaultSourceFactory.create(DefaultSourceFactory.java:73)] Creating 
instance of source avro-source1, type avro
2012-03-16 16:36:11,957 (conf-file-poller-0) [INFO - org.apache.flume.sink.
DefaultSinkFactory.create(DefaultSinkFactory.java:69)] Creating instance 
of sink log-sink1 typelogger
2012-03-16 16:36:11,963 (conf-file-poller-0) [INFO - org.apache.flume.node.
nodemanager.DefaultLogicalNodeManager.onNodeConfigurationChanged
(DefaultLogicalNodeManager.java:52)] Node configuration change:{ 
sourceRunners: { avro-source1=EventDrivenSourceRunner: { source: AvroSource:
\{ bindAddress:0.0.0.0.0 port:41414 \} sinkRunners:\{log-sink1 = SinkRunner:policy:org.apache.flume.sink.DefaultSinkProcessor@79f6f296 counterGroup:{ 
name:null counters:{} } }} channels:{ch1=org.apache.flume.channel.
MemoryChannel@43b09468} }
2012-03-16 16:36:11,974 (lifecycleSupervisor-1-1) [INFO - org.apache.flume.
source.AvroSource.start(AvroSource.java:122)] Avro source starting:
AvroSource: { bindAddress:0.0.0.0 port:41414 }
2012-03-16 16:36:11,975 (Thread-1) [DEBUG - org.apache.flume.
SinkRunner$PollingRunner.run(SinkRunner.java:123)] Polling sink runner 
starting
2012-03-16 16:36:12,352 (lifecycleSupervisor-1-1) [DEBUG - org.apache.
flume.source.AvroSource.start(AvroSource.java:132)] Avro source started
```
#### <span id="page-5-0"></span>**flume-ng global options**

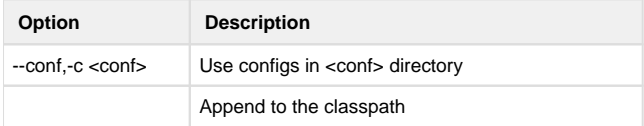

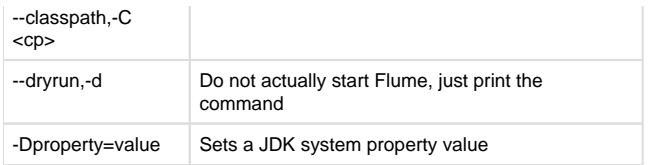

### <span id="page-6-0"></span>**flume-ng agent options**

When given the agent command, a Flume NG agent will be started with a given configuration file (required).

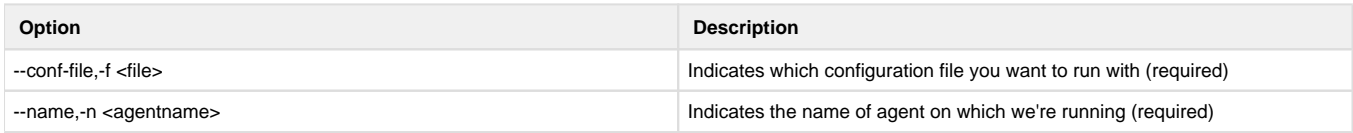

#### <span id="page-6-1"></span>**flume-ng avro-client options**

Run an Avro client that sends either a file or data from stdin to a specified host and port where a Flume NG Avro Source is listening.

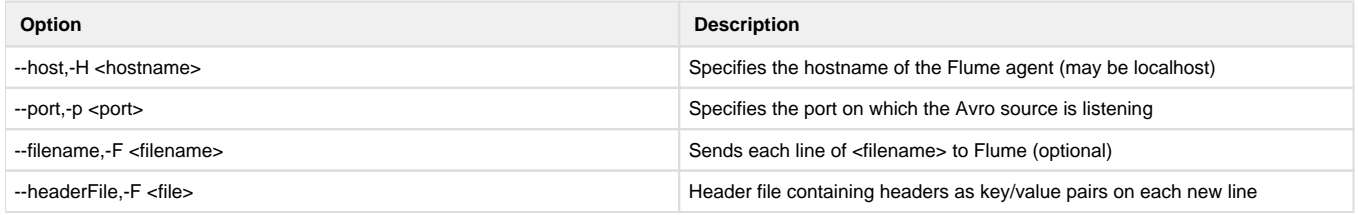

The Avro client treats each line (terminated by \n, \r, or \r\n) as an event. Think of the avro-client command as cat for Flume. For instance, the following creates one event per Linux user and sends it to Flume's avro source on localhost:41414.

In a new window type the following:

\$ bin/flume-ng avro-client --conf conf -H localhost -p 41414 -F /etc /passwd -Dflume.root.logger=DEBUG,console

You should see something like this:

2012-03-16 16:39:17,124 (main) [DEBUG - org.apache.flume.client.avro. AvroCLIClient.run(AvroCLIClient.java:175)] Finished 2012-03-16 16:39:17,127 (main) [DEBUG - org.apache.flume.client.avro. AvroCLIClient.run(AvroCLIClient.java:178)] Closing reader 2012-03-16 16:39:17,127 (main) [DEBUG - org.apache.flume.client.avro. AvroCLIClient.run(AvroCLIClient.java:183)] Closing transceiver 2012-03-16 16:39:17,129 (main) [DEBUG - org.apache.flume.client.avro. AvroCLIClient.main(AvroCLIClient.java:73)] Exiting

And in your first window, where the server is running:

2012-03-16 16:39:16,738 (New I/O server boss #1 ([id: 0x49e808ca, /0:0:0:0: 0:0:0:0:41414])) [INFO - org.apache.avro.ipc. NettyServer\$NettyServerAvroHandler.handleUpstream(NettyServer.java:123)]

```
[id: 0x0b92a848, /1
27.0.0.1:39577 => /127.0.0.1:41414] OPEN
2012-03-16 16:39:16,742 (New I/O server worker #1-1) [INFO - org.apache.
avro.ipc.NettyServer$NettyServerAvroHandler.handleUpstream(NettyServer.
java:123)] [id: 0x0b92a848, /127.0.0.1:39577 => /127.0.0.1:41414] BOU
ND: /127.0.0.1:41414
2012-03-16 16:39:16,742 (New I/O server worker #1-1) [INFO - org.apache.
avro.ipc.NettyServer$NettyServerAvroHandler.handleUpstream(NettyServer.
java:123)] [id: 0x0b92a848, /127.0.0.1:39577 => /127.0.0.1:41414] CON
NECTED: /127.0.0.1:39577
2012-03-16 16:39:17,129 (New I/O server worker #1-1) [INFO - org.apache.
avro.ipc.NettyServer$NettyServerAvroHandler.handleUpstream(NettyServer.
java:123)] [id: 0x0b92a848, /127.0.0.1:39577 :> /127.0.0.1:41414] 
DISCONNECTED
2012-03-16 16:39:17,129 (New I/O server worker #1-1) [INFO - org.apache.
avro.ipc.NettyServer$NettyServerAvroHandler.handleUpstream(NettyServer.
java:123)] [id: 0x0b92a848, /127.0.0.1:39577 :> /127.0.0.1:41414] UNBOUND
2012-03-16 16:39:17,129 (New I/O server worker #1-1) [INFO - org.apache.
avro.ipc.NettyServer$NettyServerAvroHandler.handleUpstream(NettyServer.
java:123)] [id: 0x0b92a848, /127.0.0.1:39577 :> /127.0.0.1:41414] CLOSED
2012-03-16 16:39:17,302 (Thread-1) [INFO - org.apache.flume.sink.
LoggerSink.process(LoggerSink.java:68)] Event: { headers:{} body:
[B@5c1ae90c }
2012-03-16 16:39:17,302 (Thread-1) [INFO - org.apache.flume.sink.
LoggerSink.process(LoggerSink.java:68)] Event: { headers: {} body:
[B@6aba4211 }
2012-03-16 16:39:17,302 (Thread-1) [INFO - org.apache.flume.sink.
LoggerSink.process(LoggerSink.java:68)] Event: { headers:{} body:
[B@6a47a0d4 }
2012-03-16 16:39:17,302 (Thread-1) [INFO - org.apache.flume.sink.
LoggerSink.process(LoggerSink.java:68)] Event: { headers:{} body:
[B@48ff4cf }
...
```
Congratulations! You have Apache Flume running!

## <span id="page-7-0"></span>**Providing Feedback**

For help building, configuring, and running Flume (NG or otherwise), the best place is always the user mailing list. Send an email to [user](mailto:user-subscribe@flume.apache.org)[subscribe@flume.apache.org](mailto:user-subscribe@flume.apache.org) to subscribe and [user@flume.apache.org](mailto:user@flume.apache.org) to post once you've subscribed. The archives are available at [http://mail](http://mail-archives.apache.org/mod_mbox/incubator-flume-user/)[archives.apache.org/mod\\_mbox/incubator-flume-user/](http://mail-archives.apache.org/mod_mbox/incubator-flume-user/) (up through part of July 2012) and [http://mail-archives.apache.org/mod\\_mbox/incubator](http://mail-archives.apache.org/mod_mbox/incubator-flume-user/)[flume-user/](http://mail-archives.apache.org/mod_mbox/incubator-flume-user/)[http://mail-archives.apache.org/mod\\_mbox/flume-user/](http://mail-archives.apache.org/mod_mbox/flume-user/) (starting through part of July 2012 onwards).

If you believe you've found a bug or wish to file a feature request or improvement, don't be shy. Go to [https://issues.apache.org/jira/browse](https://issues.apache.org/jira/browse/FLUME) [/FLUME](https://issues.apache.org/jira/browse/FLUME) and file a JIRA for the version of Flume. For NG, please set the "Affects Version" to the appropriate milestone / release. Just leave any field you're not sure about blank. We'll bug you for details if we need them. Note that you must create an Apache JIRA account and log in before you can file issues.